## **Cara Menjalankan Program**

1. Membuka aplikasi TF Detect, akan muncul tampilan seperti dibawah

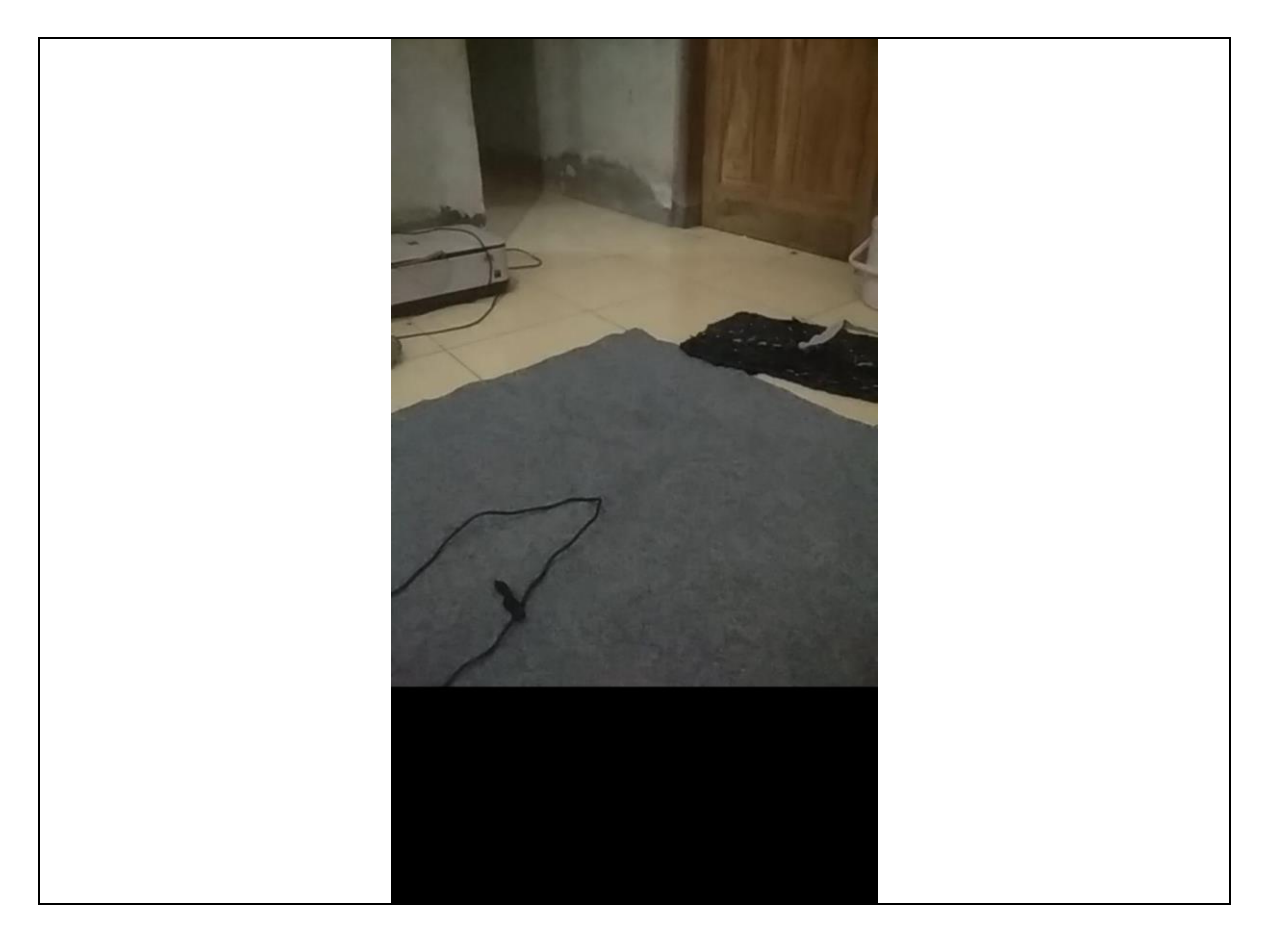

2. Siapkan pencahayaan yg cukup terang untuk mendeteksi uang, kemudian tinggal dicek pada bagian watermark/tanda air

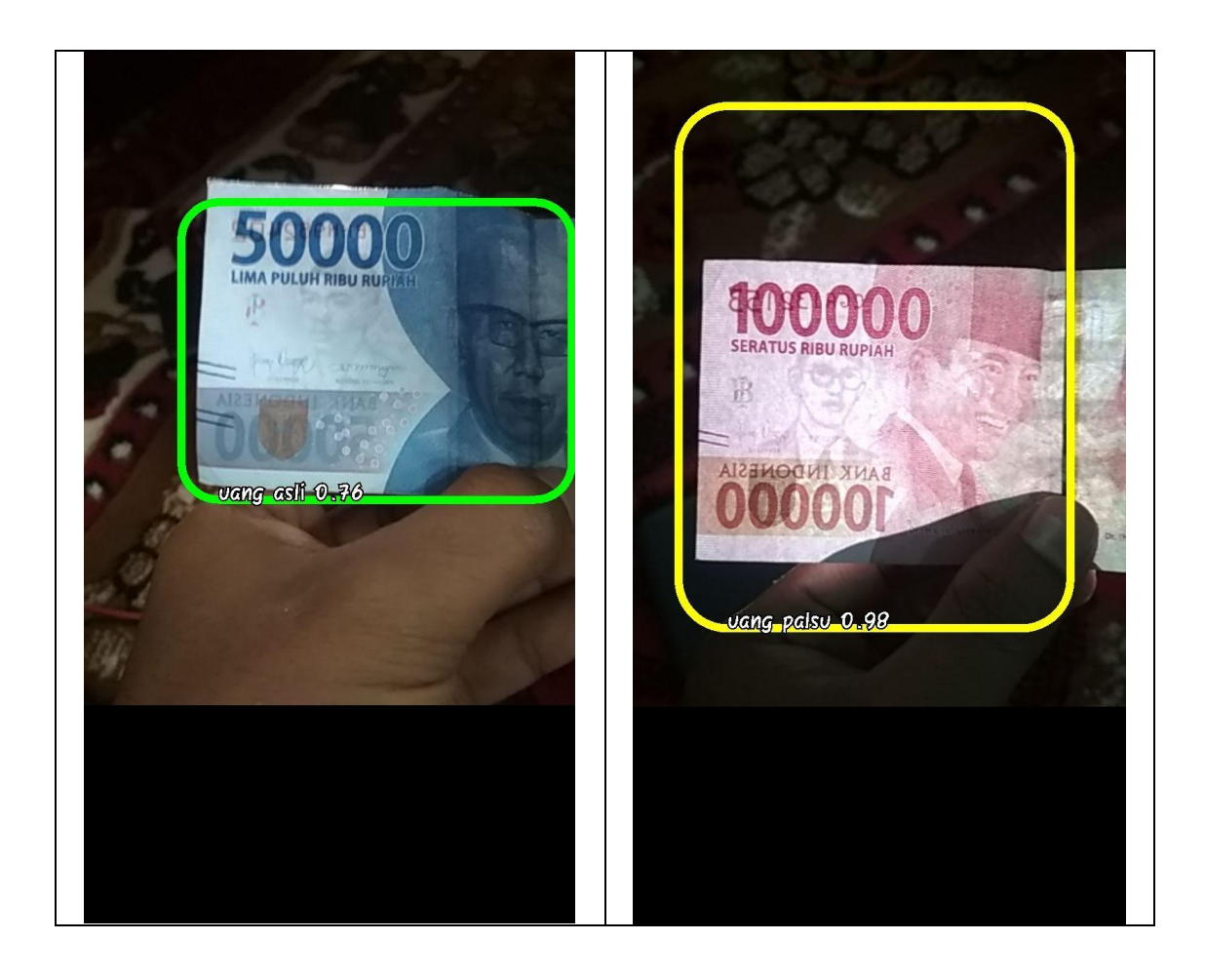

Repository : <https://github.com/mungkas/skripsi-sample>